## **DMS 3.0 Exporting Device Analytics and Graphs**

You can export useful data from the BenQ DMS 3.0 online management tool that can help you better understand your classroom environment. This data includes internet traffic, app usage, CPU usage, memory usage and all the air quality sensors included with our RP series boards. You can easily export all this data to a PDF document.

Here is how to achieve this:

- 1. Login to the **DMS** management console
- 2. You will now see the DMS dashboard for your institution.
- 3. As you scroll down the page you will be able to see the graphs for global usage of your boards.
- 4. To export all these graphs to a PDF document, click the download icon in the upper right-hand corner.

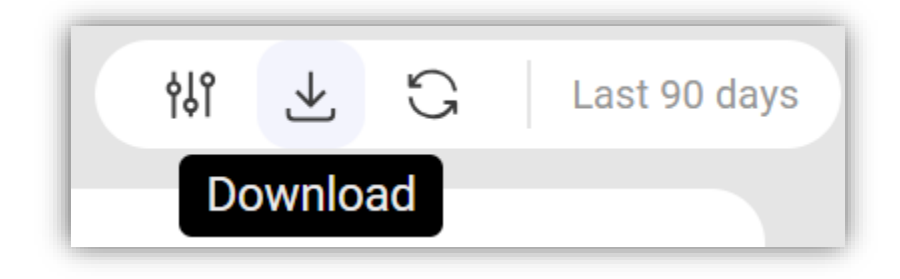

5. Using the customize function you can modify the date range for which the data is displayed.

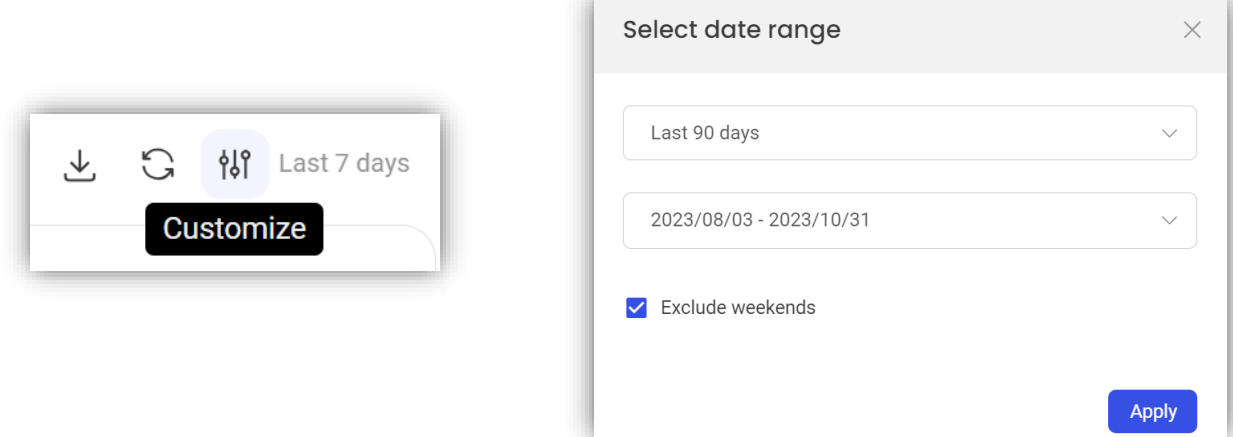

## **Instructions for extracting device analytics and graphs for a specific device**

1. Hover your mouse over the left-hand column and click on 'Devices'

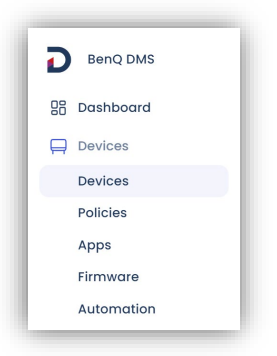

- 2. Select the checkbox next to the device that you wish to extract the data from.
- 3. From the toolbar above your devices select **'Detailed info'**

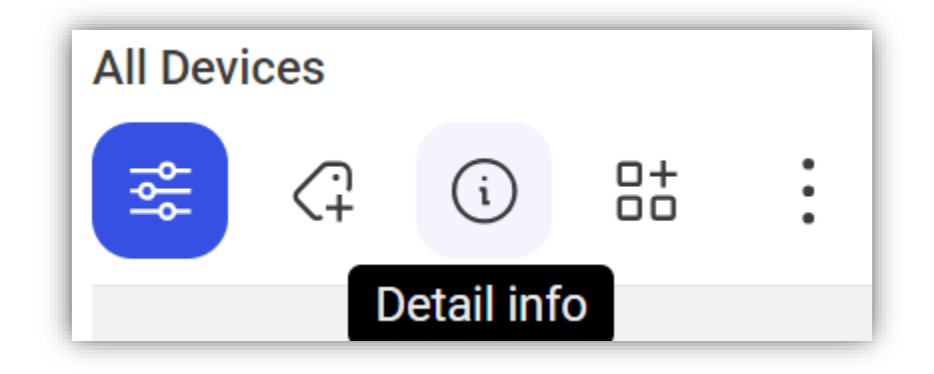

4. Select the **'Device analytics'** tab from the toolbar.

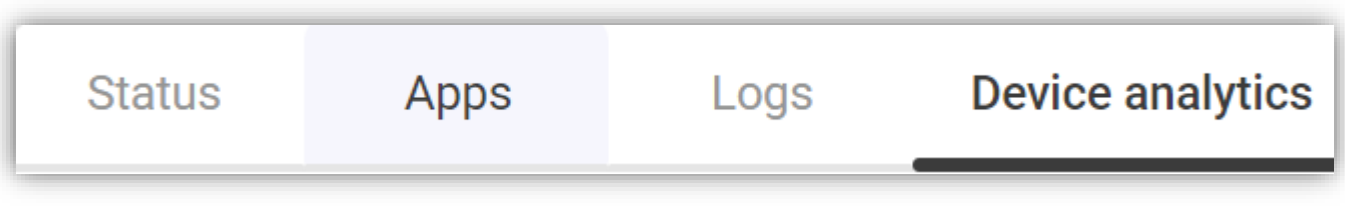

5. To export all these graphs to a PDF document, click the download icon in the upper right-hand corner.

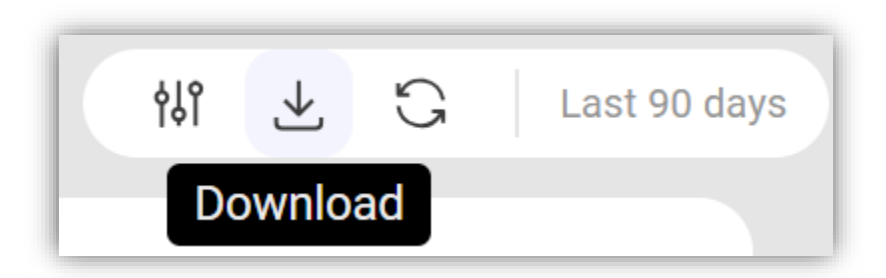

6. Using the customize function you can modify the date range for which the data is displayed.

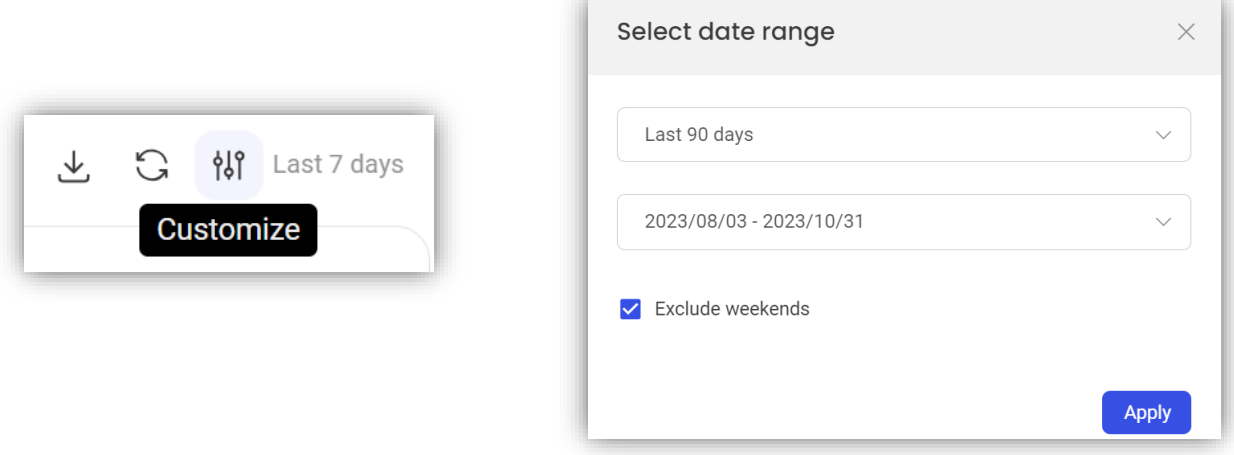